# <span id="page-0-0"></span>23 ตารางเวลา

ในบทนี้จะอธิบายเกี่ยวกับ "ตารางเวลา" ใน GP-Pro EX รวมทั้งการทำงานขั้นพื้นฐานที่ใช้ตั้งค่าฟังก์ชัน ตารางเวลา ์<br>โปรดเริ่มต้นด้วยการอ่าน "23.1 เมนูการตั้งค่า" (หน้า 23-2) แล้วจึงไปอ่านหน้าที่เกี่ยวข้อง

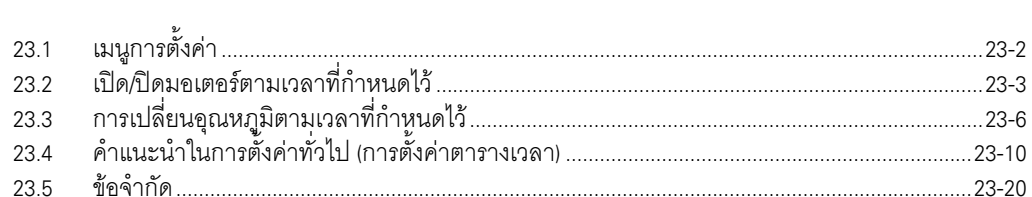

## <span id="page-1-0"></span>เมนูการตั้งค่า  $23.1$

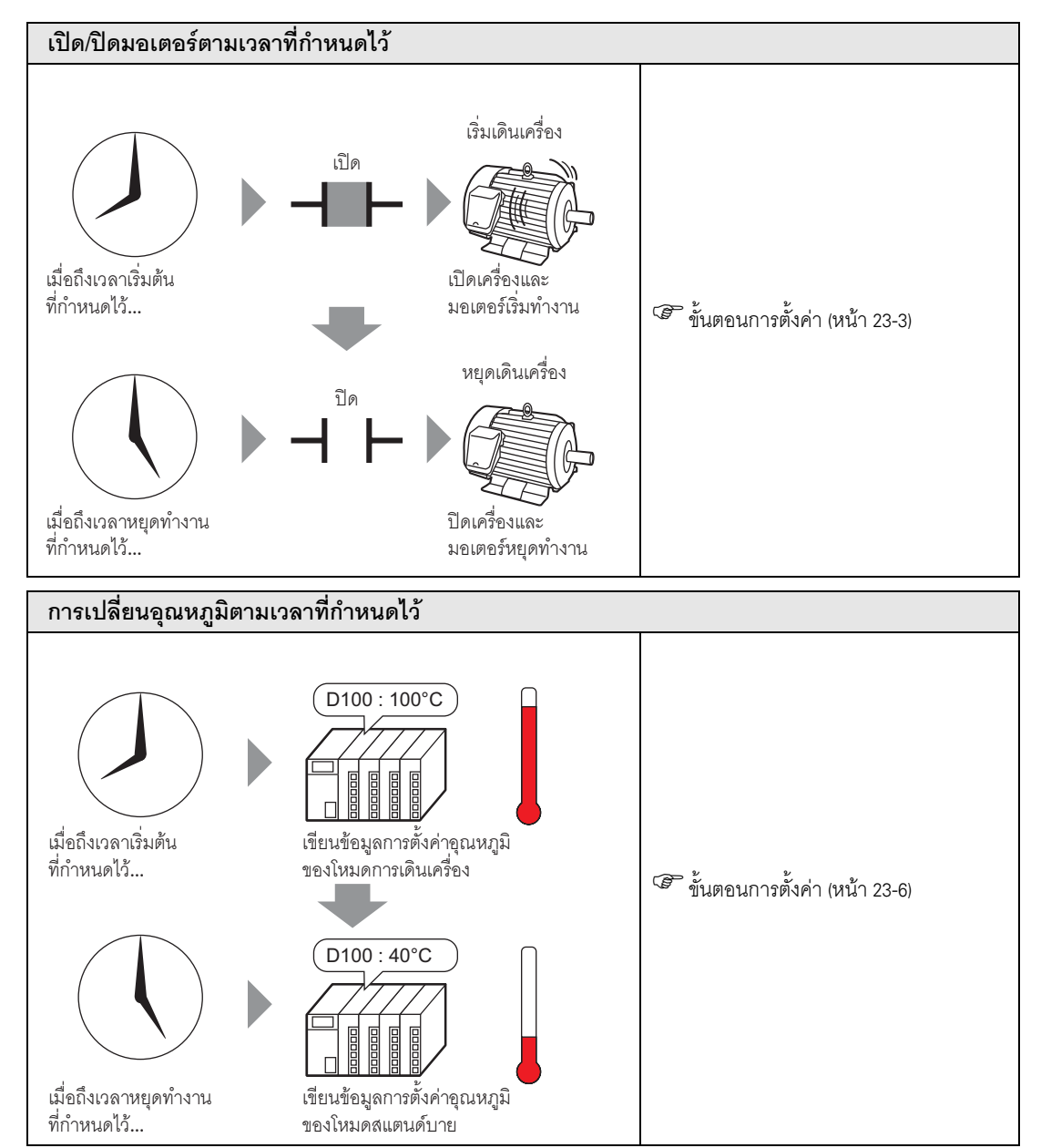

## <span id="page-2-0"></span>เปิด/ปิดมอเตอร์ตามเวลาที่กำหนดไว้ 23.2

### <span id="page-2-1"></span>ขั้นตอนการตั้งค่า  $23.2.1$

• โปรดอ่านรายละเอียดจากคำแนะนำในการตั้งค่า |หมายเหตุ|| <sup>5</sup> "23.4 คำแนะนำในการตั้งค่าทั่วไป (การตั้งค่าตารางเวลา)" (หน้า 23-10)

ุมอเตอร์ (M100) จะเดินเครื่องตั้งแต่วันจันทร์ถึงวันศุกร์ระหว่างเวลา 8:00 ถึง 17:00 น. ต่อไปนี้เป็นขั้นตอน ี การตั้งค่าสำหรับการเปิดตำแหน่งบิต M100 ในเวลาเริ่มต้น (8:00) และปิดในเวลาสิ้นสุด (17:00)

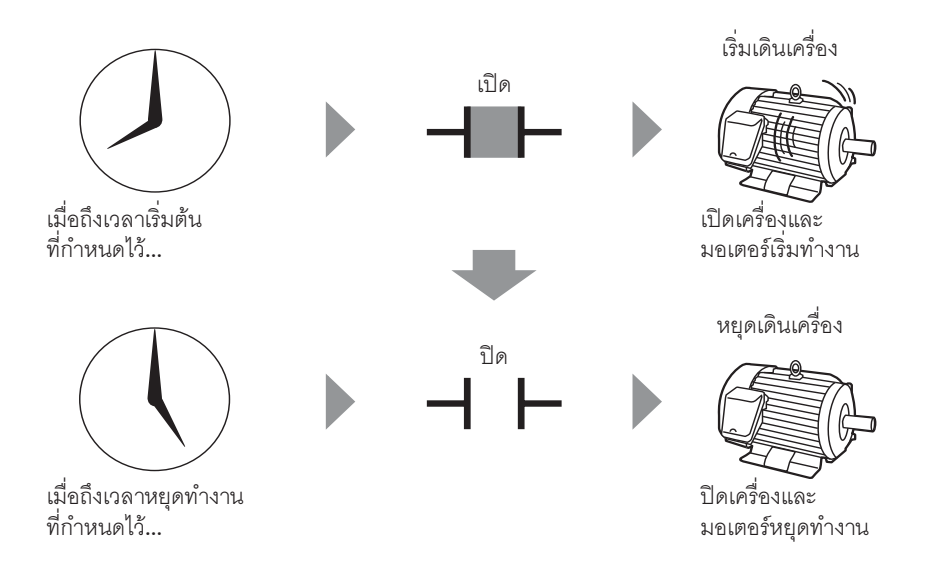

1 เลือกเมนู [Common Settings (R)] – คำสั่ง [Time Schedule Settings (F)] หรือคลิก ฿ล จากแถบเครื่องมือ หน้าจอ Time Schedule Settings จะปรากฏขึ้น

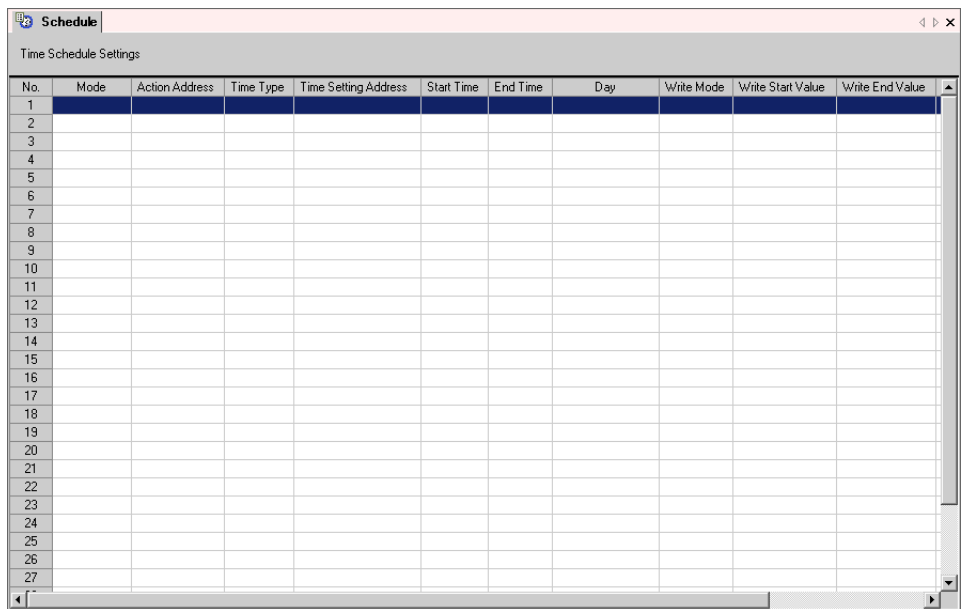

2 เลือกแถวของหมายเลขตารางเวลาที่ต้องการลงทะเบียน (เช่น หมายเลข 1) และดับเบิลคลิกที่แถว ้<br>กล่องโต้ตอบการตั้งค่าจะเปิดขึ้น

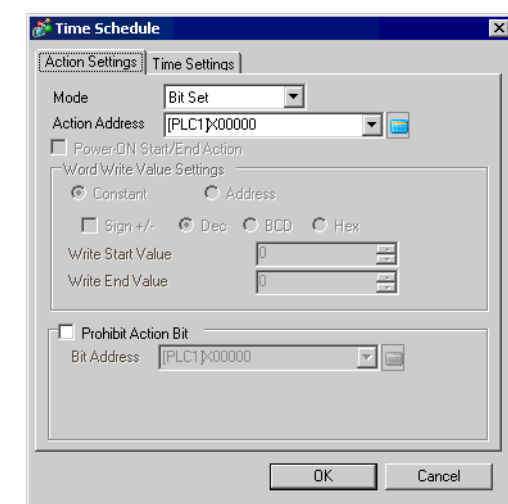

## • คุณสามารถลงทะเบียนตารางเวลาได้สูงสุด 32 ตาราง (หมายเลข 1 ถึง 32) ในฟังก์ชันกำหนด หมายเหตุ ตารางเวลา

3 เลือก [Bit Set] จาก [Mode]

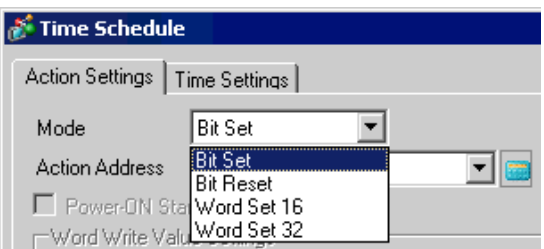

4 กำหนดตำแหน่งบิตเป้าหมาย (เช่น M100) ใน [Action Address]

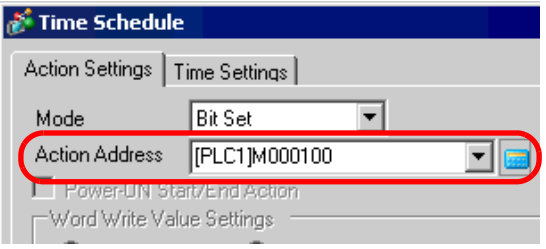

5 เปิดแท็บ [Time Settings] และเลือก [Constant]

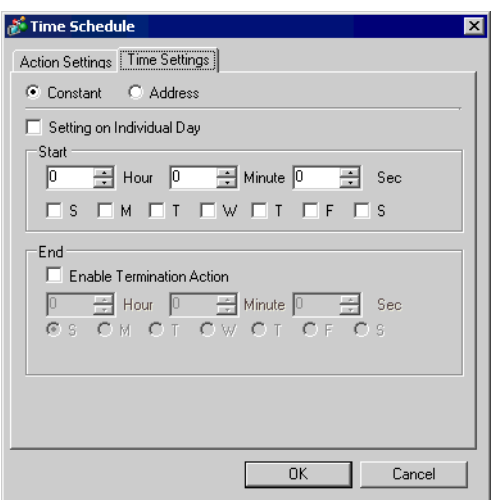

6 ตั้งค่าวันและเวลาเริ่มต้น ตั้งค่าเวลาเริ่มต้นเป็น 8:00 และทำเครื่องหมายที่ช่องตัวเลือกตั้งแต่วันจันทร์ถึงวันศุกร์ ส่วนช่อง [Setting on Individual Day] ให้เว้นว่างไว้

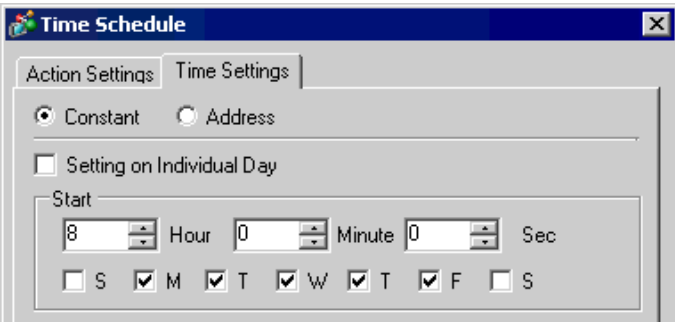

7 ตั้งค่าเวลาสิ้นสุด ทำเครื่องหมายที่ช่อง [Enable Termination Action] และตั้งค่าเวลาสิ้นสุดเป็น 17:00

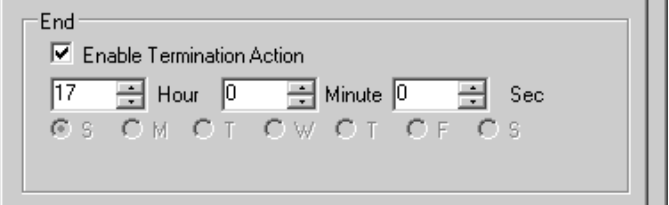

8 คลิก [OK] กล่องโต้ตอบจะปิดลง ข้อมูลที่ตั้งค่าไว้จะปรากฏขึ้นในหน้าจอ Time Schedule Settings

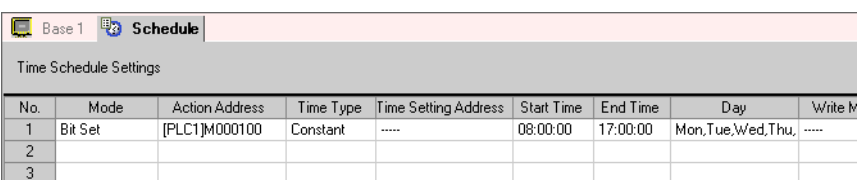

## <span id="page-5-0"></span>การเปลี่ยนอุณหภูมิตามเวลาที่กำหนดไว้ 23.3

#### <span id="page-5-1"></span>ขั้นตอนการตั้งค่า 23.3.1

หมายเหตุ∥

• โปรดอ่านรายละเอียดจากคำแนะนำในการตั้งค่า (สี "23.4 คำแนะนำในการตั้งค่าทั่วไป (การตั้งค่าตารางเวลา)" (หน้า 23-10)

ี่เขียนข้อมูลอุณหภูมิที่กำหนดลงในตำแหน่งเวิร์ด (D100) ซึ่งจะจัดเก็บอุณหภูมิที่ตั้งค่าไว้ โดยขั้นตอนการตั้งค่า ้อุณหภูมิมีดังนี้ คือ ตั้งแต่วันจันทร์ถึงวันศุกร์ เมื่อถึงเวลาเริ่มต้น (8:00) จะเขียนข้อมูลอุณหภูมิที่กำหนดไว้ที่ ไว้ที่ 40 สำหรับโหมดสแตนด์บาย

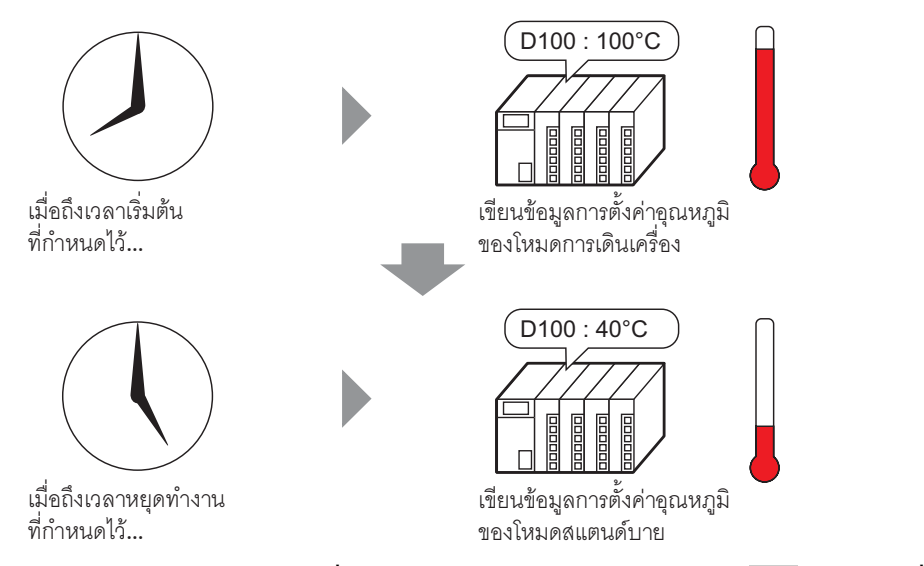

1 เลือกเมนู [Common Settings (R)] – คำสั่ง Time Schedule Settings (F)] หรือคลิก <mark>นิว</mark> จากแถบเครื่องมือ หน้าจอ Time Schedule Settings จะปรากฏขึ้น

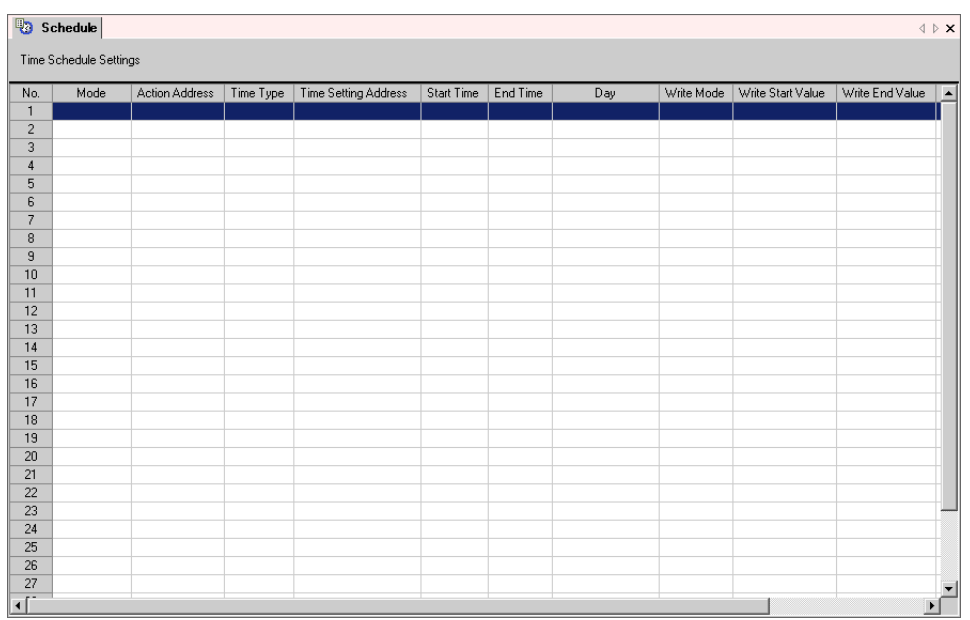

2 เลือกแถวของหมายเลขตารางเวลาที่ต้องการลงทะเบียน (เช่น หมายเลข 1) และดับเบิลคลิกที่แถว ์<br>กล่องโต้ตอบการตั้งค่าจะเปิดขึ้น

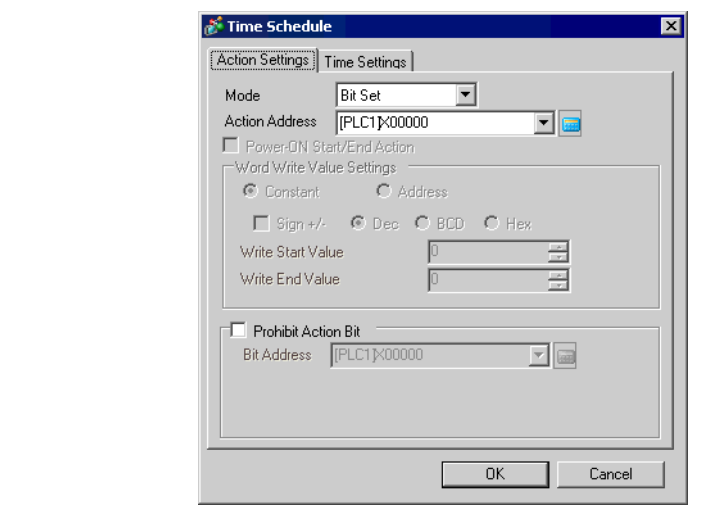

หมายเหตุ

• คุณสามารถลงทะเบียนตารางเวลาได้สูงสุด 32 ตาราง (หมายเลข 1 ถึง 32) ในฟังก์ชัน ้กำหนดตารางเวลา

3 เลือก [Word Set 16] จาก [Mode]

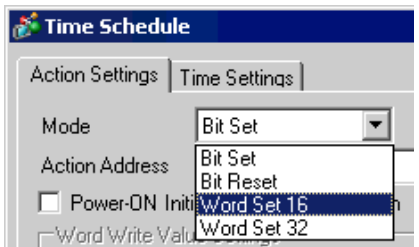

4 กำหนดตำแหน่งเวิร์ดเป้าหมาย (เช่น D100) ใน [Action Address]

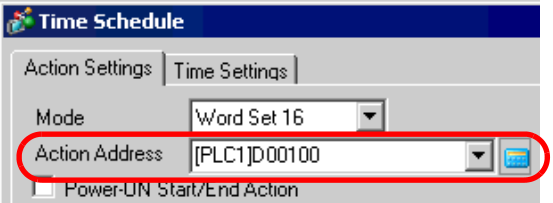

5 เลือก [Constant] และตั้งค่า [Write Start Value] เป็น "100"

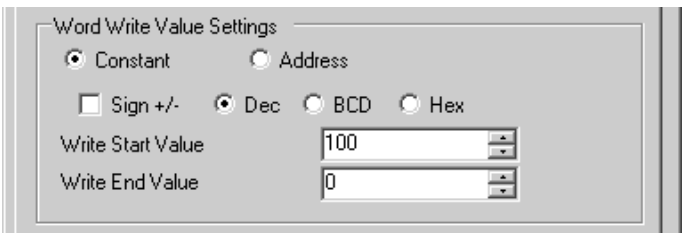

6 เปิดแท็บ [Time Settings] และเลือก [Constant]

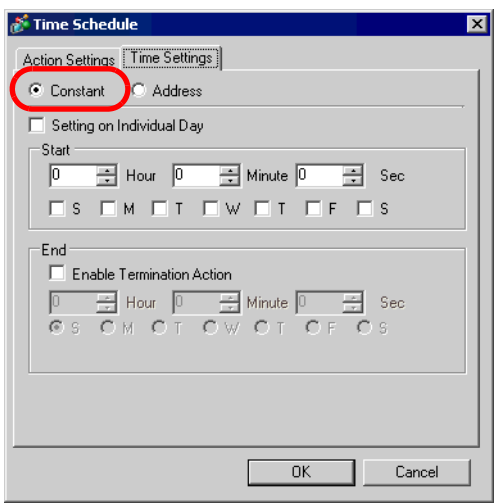

7 ตั้งค่าวันและเวลาเริ่มต้น ตั้งค่าเวลาเริ่มต้นเป็น 8:00 และทำเครื่องหมายที่ช่องตัวเลือกตั้งแต่วันจันทร์ถึงวันศุกร์ ส่วนช่อง [Setting on Individual Day] ให้เว้นว่างไว้

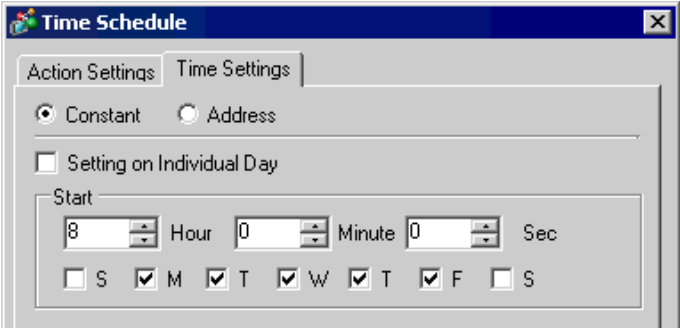

8 ตั้งค่าเวลาสิ้นสุด ทำเครื่องหมายที่ช่อง [Enable Termination Action] และตั้งค่าเวลาสิ้นสุดเป็น 17:00

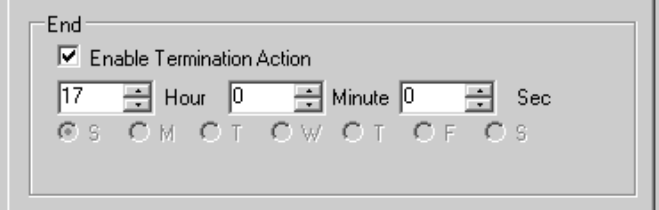

9 เปิดแท็บ [Action Settings] และตั้งค่า [Write End Value] เป็น "40"

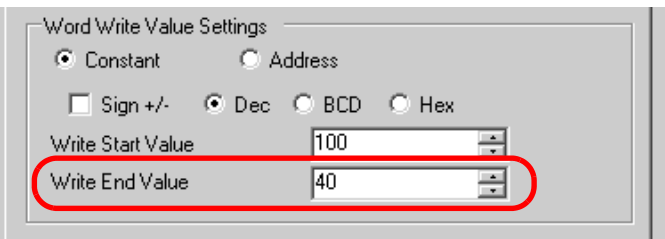

# 10 คลิก [OK] กล่องโต้ตอบจะปิดลง ข้อมูลที่ตั้งค่าไว้จะปรากฏขึ้นในหน้าจอ Time Schedule Settings

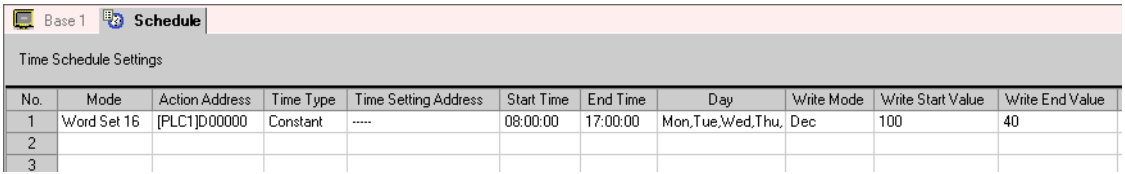

## <span id="page-9-0"></span>คำแนะนำในการตั้งค่าทั่วไป (การตั้งค่าตารางเวลา) 23.4

#### หน้าจอ Time Schedule Settings 23.4.1

ในกล่องโต้ตอบ [Time Schedule] ต่อไปนี้ คุณสามารถตรวจสอบการตั้งค่าตารางเวลาทั้งหมดได้<br>ในแต่ละโปรเจคสามารถลงทะเบียนฟังก์ชันตารางเวลาได้สูงสุด 32 ฟังก์ชัน ึ กล่องโต้ตอบ [Time Schedule] จะปรากฏขึ้นเมื่อดับเบิลคลิกที่แถวใดแถวหนึ่งตั้งแต่แถวที่ 1 ถึง 32

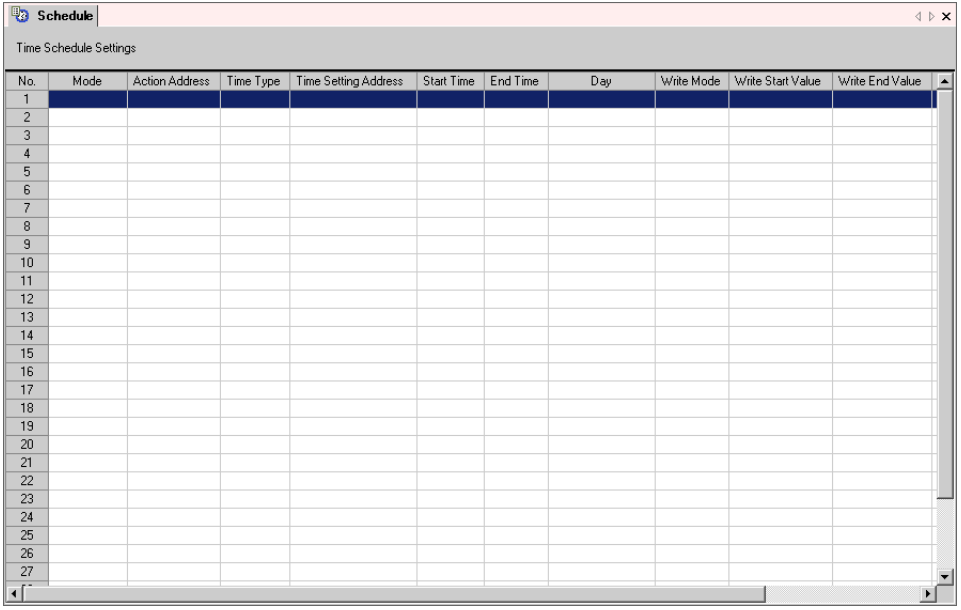

#### $23.4.2$ แนะนำในการตั้งค่ากล่องโต้ตอบ [Time Schedule]

## ■ Action Settings

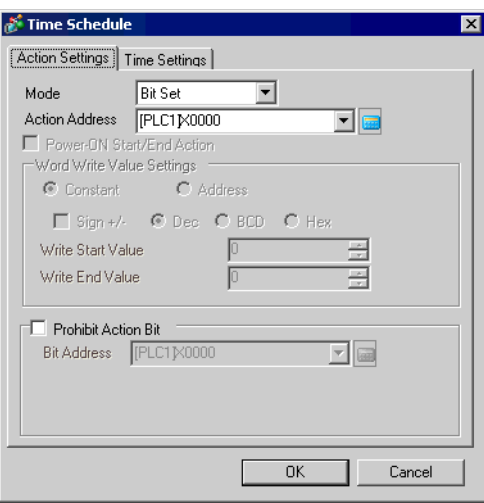

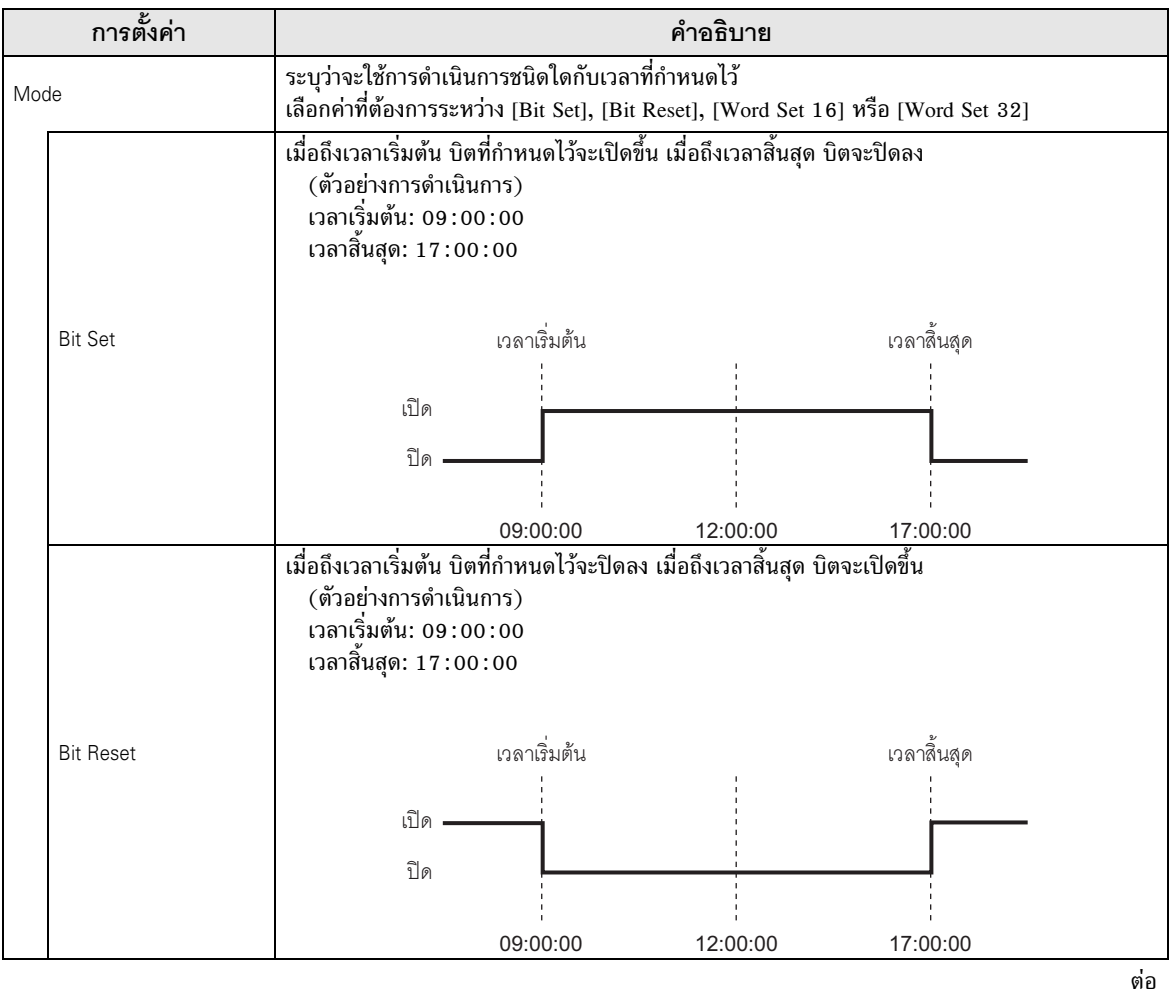

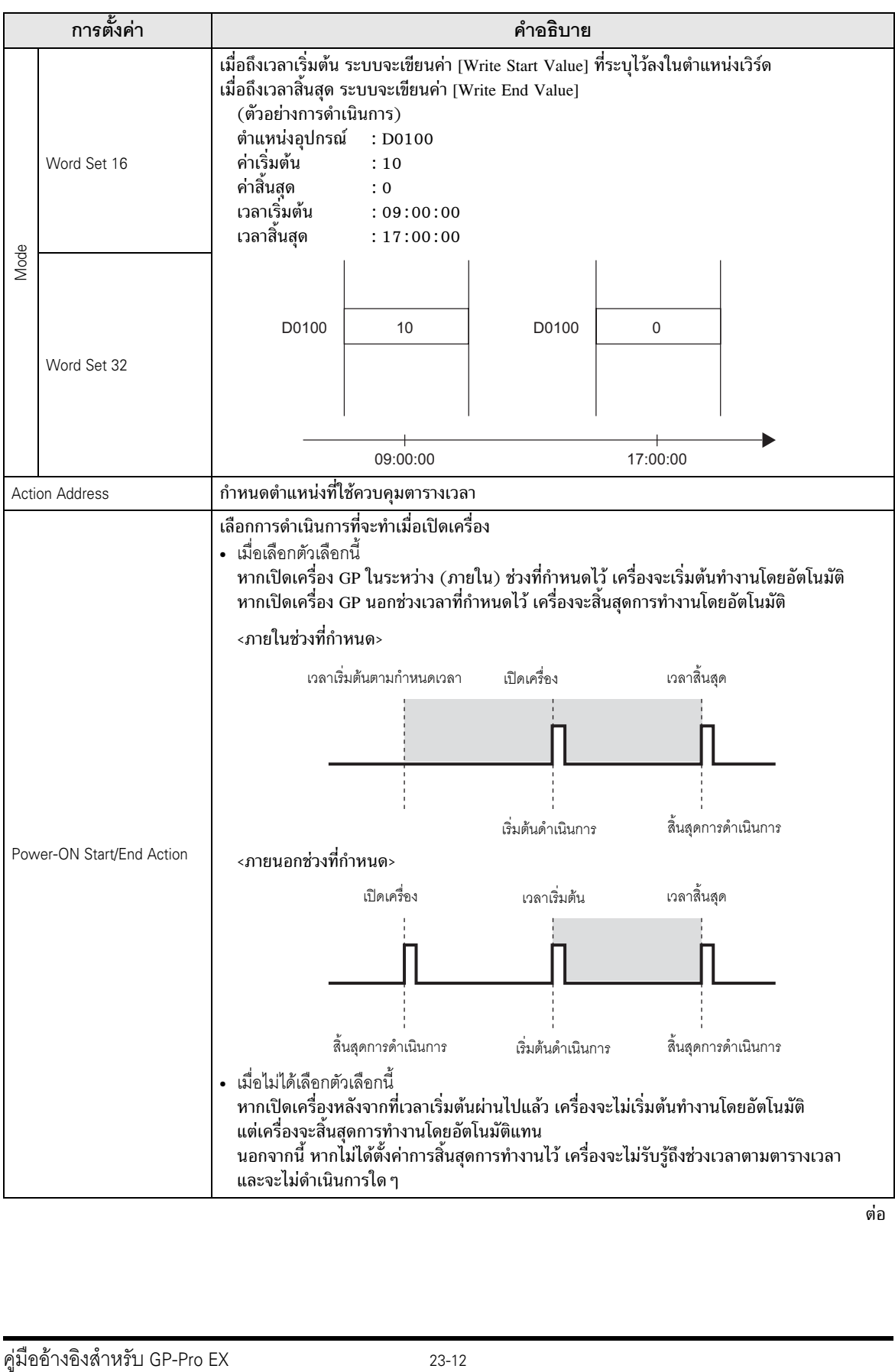

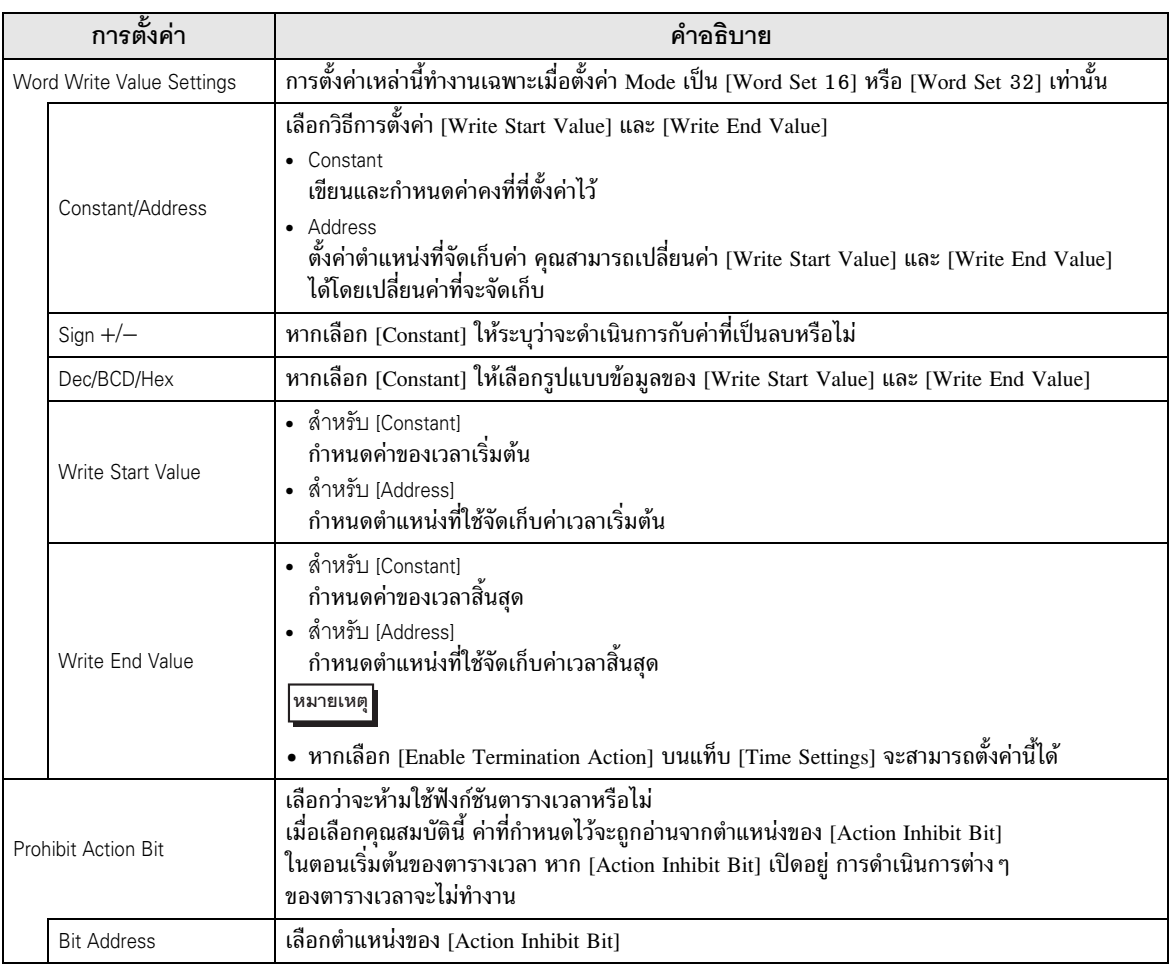

ช่วงการตั้งค่าของ [Write Start Value] และ [Write End Value] จะแตกต่างกันไปตามรูปแบบข้อมูล ที่ระบุและการตั้งค่า Sign +∕−

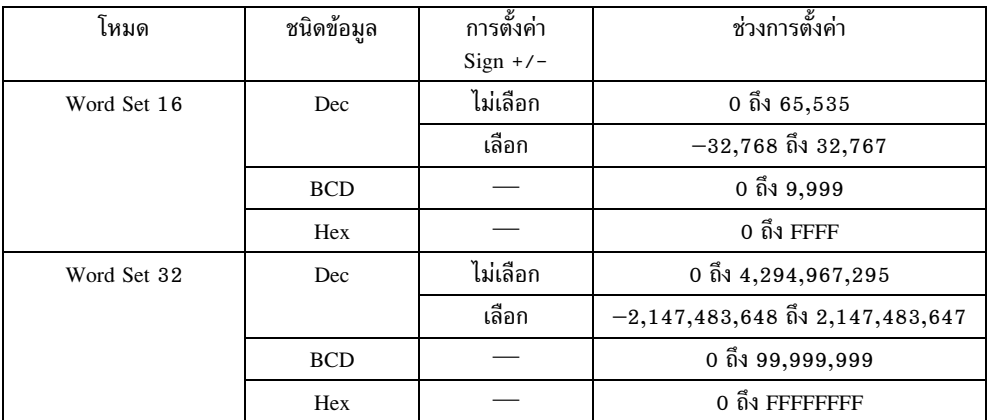

<span id="page-13-0"></span>■ Time Settings (เมื่อเลือก Constant)

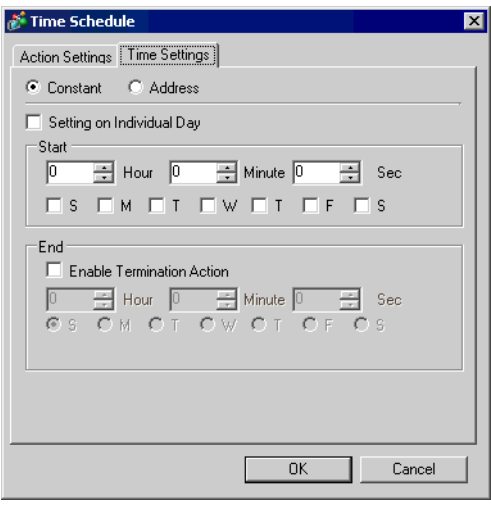

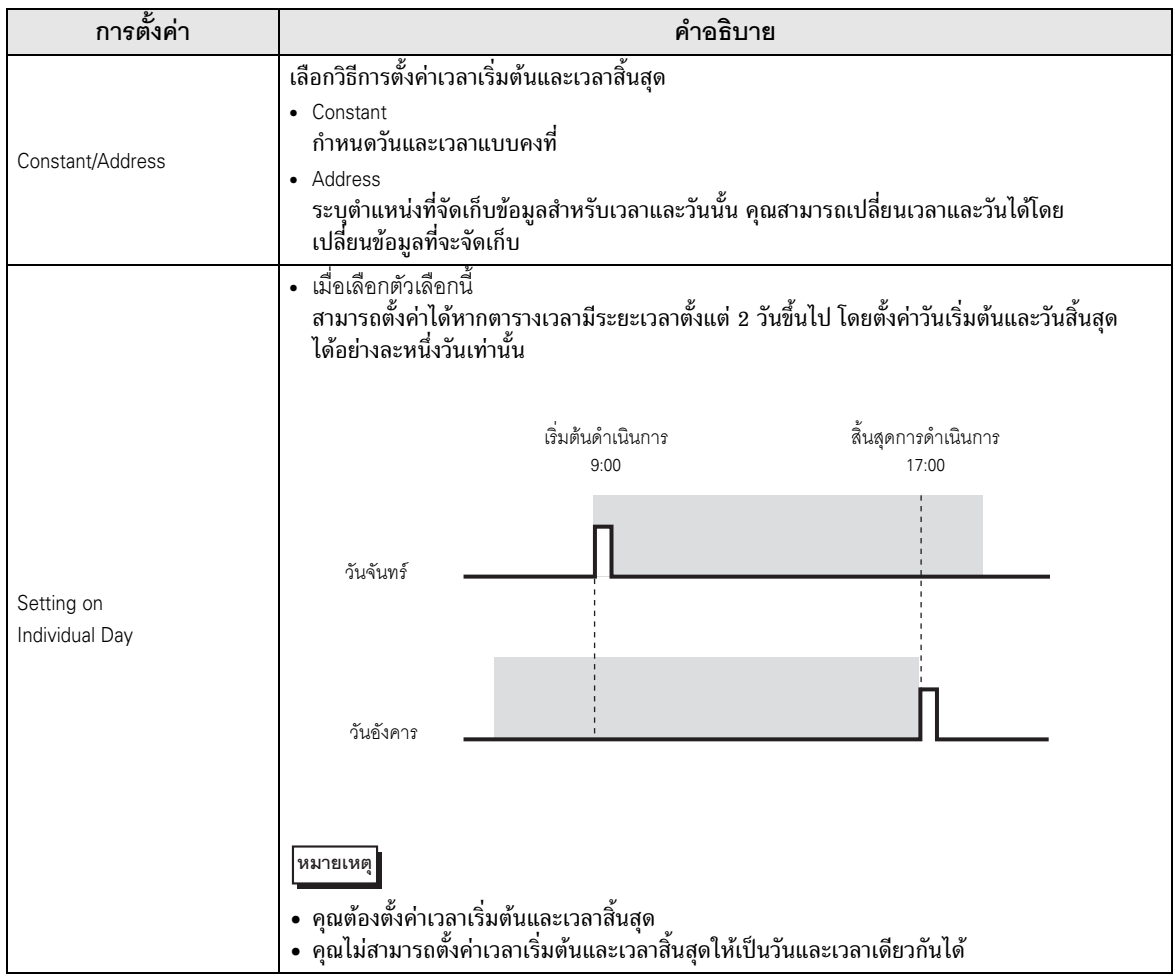

ต่อ

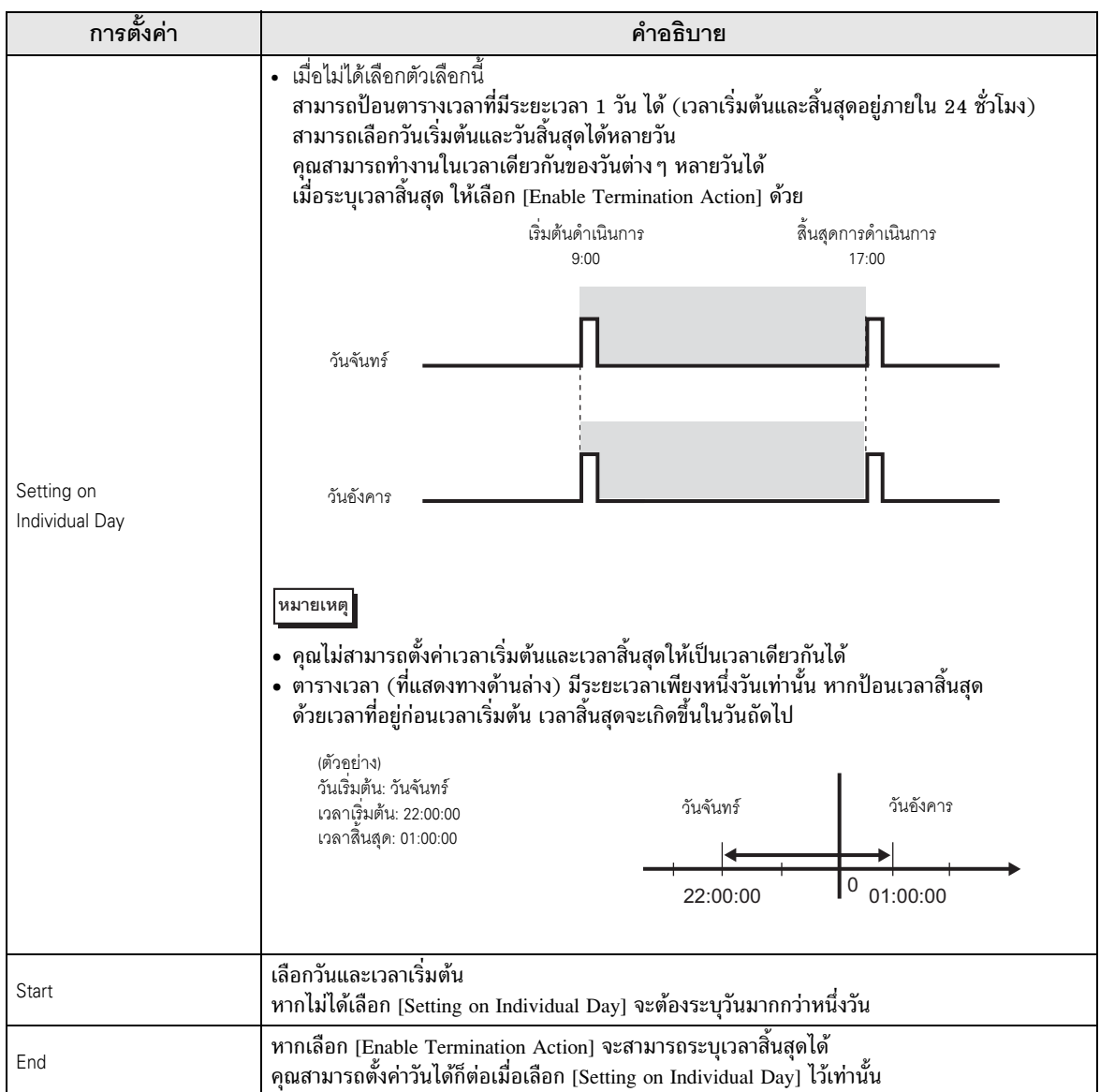

■ Time Settings (เมื่อเลือก Address)

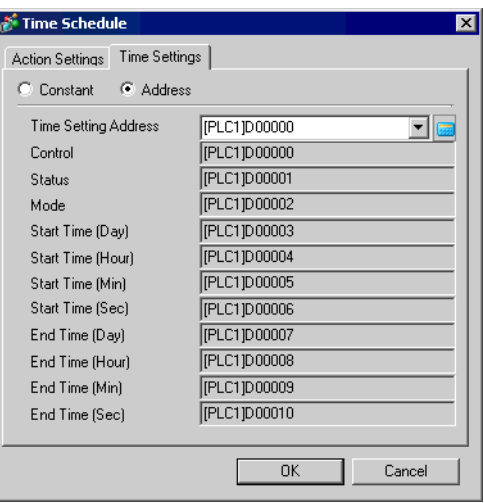

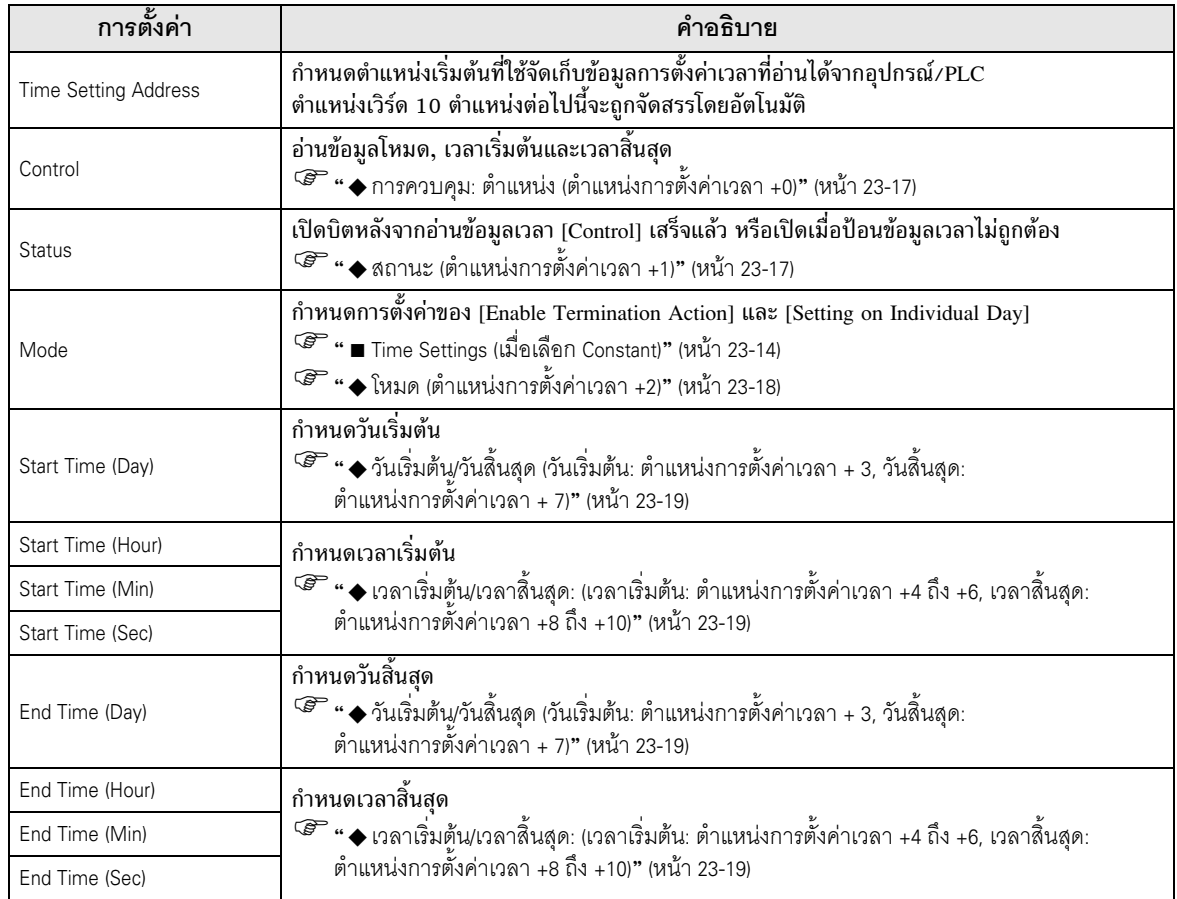

<span id="page-16-0"></span>♦ การควบคุม: ตำแหน่ง (ตำแหน่งการตั้งค่าเวลา +0) ้เมื่อตรวจพบว่าบิตร้องขอข้อมูลเวลาเปิดขึ้น (เปลี่ยนจาก 0 เป็น 1) เครื่องจะอ่านข้อมูลโหมด, เวลาเริ่มต้น และเวลาสิ้นสุด

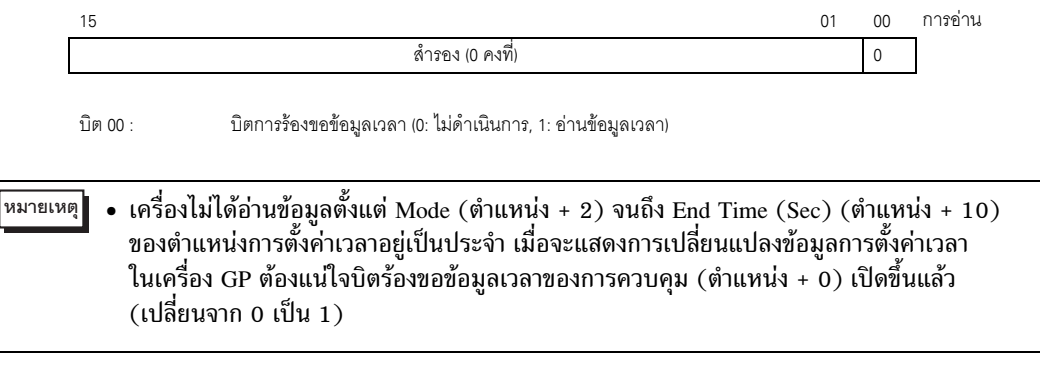

# <span id="page-16-1"></span>◆ สถานะ (ตำแหน่งการตั้งค่าเวลา +1)

หลังจากอ่านข้อมูลเวลาของการควบคุมเสร็จแล้ว GP จะเปิดบิตเสร็จสิ้นการรับข้อมูลเวลา (เปลี่ยนจาก 0 เป็น 1) ้ นอกจากนี้ หากป้อนข้อมูลเวลาไม่ถูกต้อง บิตแจ้งข้อผิดพลาดจะเปิดขึ้นด้วย (เปลี่ยนจาก 0 เป็น 1)

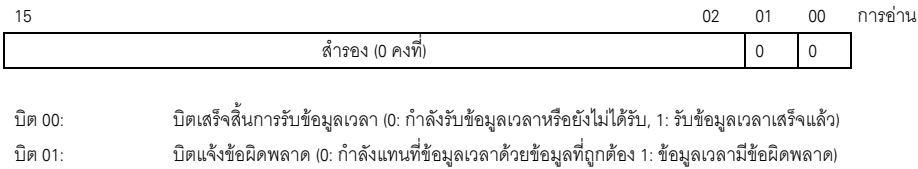

• เมื่ออุปกรณ์/PLC รับรู้ถึงการเพิ่มขึ้น (ทริกเกอร์) ของบิตเสร็จสิ้นการรับข้อมูลเวลาแล้ว |หมายเหตุ|| โปรดอย่าลืมปิดบิตการร้องขอข้อมูลเวลาของการควบคุม (เปลี่ยนจาก 1 เป็น 0) ับ<br>เมื่อปิดบิตนี้แล้ว บิตเสร็จสิ้นการรับข้อมูลเวลาของสถานะและบิตแจ้งข้อผิดพลาดจะปิด โดยอัตโนมัติพร้อมกัน (เปลี่ยนจาก 1 เป็น 0)

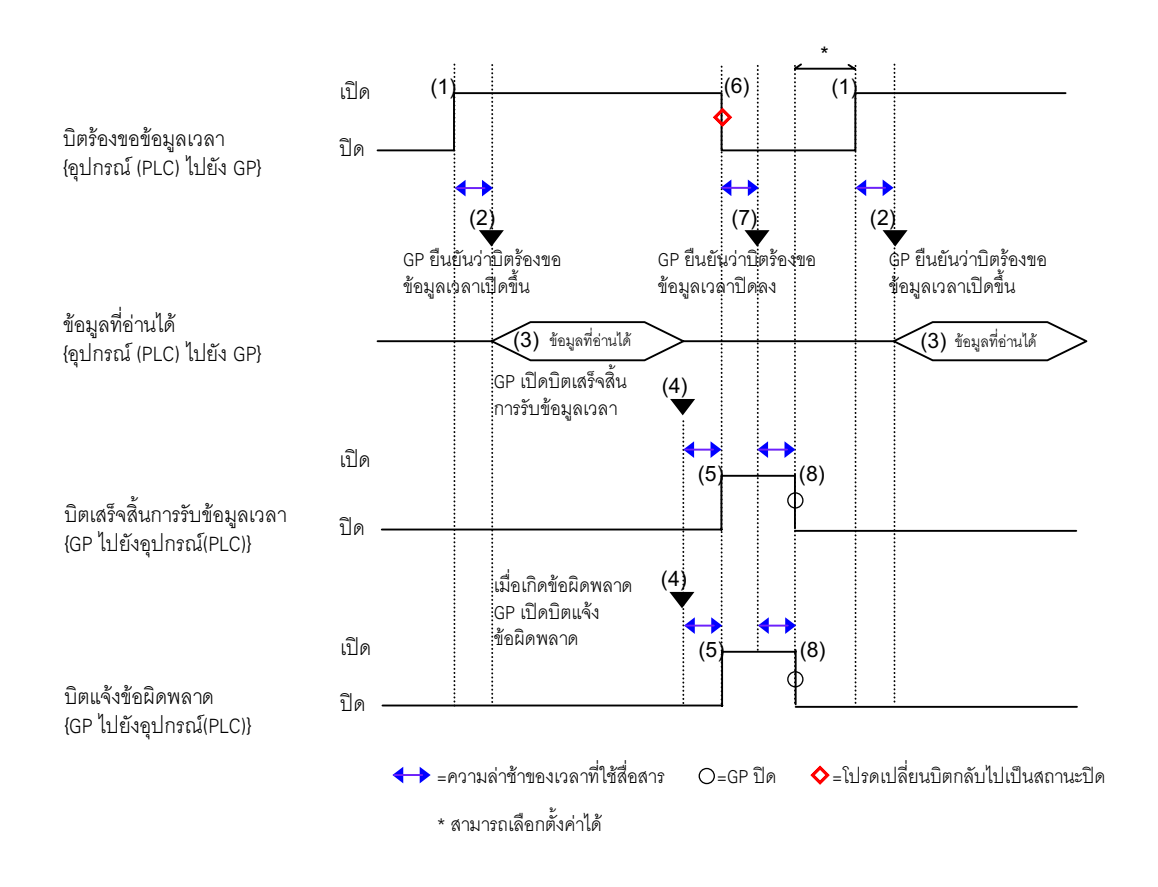

# <span id="page-17-0"></span>◆ โหมด (ตำแหน่งการตั้งค่าเวลา +2)

เลือกว่าจะใช้หรือไม่ใช้งานการตั้งค่าวันแบบรายวันและการดำเนินการเมื่อเวลาสิ้นสุด แต่ไม่ว่าจะตั้งค่าการดำเนินการ ้ เมื่อเวลาสิ้นสุดเป็นเช่นไรก็ตาม (ใช้งาน/ไม่ใช้งาน) เครื่องจะยังคงอ่านข้อมูลเวลาที่กำหนดโดยทางอ้อม (ตำแหน่งเวิร์ดทั้ง 11 ตำแหน่งในการตั้งค่าเวลา) ทุกข้อมูล

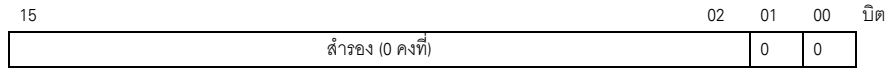

บิต 00 : การตั้งค่าการดำเนินการเมื่อเวลาสิ้นสด (0: ไม่มี, 1: ใช้) บิต 01 : โหมดการกำหนดเป็นรายวัน (0:ไม่มี, 1: ใช้)

## • หากป้อน [0] (ไม่ใช้) ในโหมดการกำหนดเป็นรายวัน เครื่องจะอ่านข้อมูลเวลาสิ้นสุด หมายเหตุ (วัน/ชั่วโมง/นาที/วินาที) แต่จะไม่สนใจข้อมลเหล่านั้น

• หากป้อน [1] (ใช้) ในโหมดการกำหนดเป็นรายวัน ต้องแน่ใจว่าได้ป้อนข้อมูลเวลาเริ่มต้น และเวลาสิ้นสุด (วัน/ชั่วโมง/นาที/วินาที) ทั้งหมดแล้ว อย่างไรก็ตาม หากบิ๊ตของวันเริ่มต้น/ วันสิ้นสุดเปิดขึ้นพร้อมกันตั้งแต่ 2 บิตขึ้นไป จะเกิดข้อผิดพลาดขึ้น

<span id="page-18-0"></span>◆ วันเริ่มต้น/วันสิ้นสุด (วันเริ่มต้น: ตำแหน่งการตั้งค่าเวลา + 3, วันสิ้นสุด: ตำแหน่งการตั้งค่าเวลา + 7) กำหนดวันที่ใช้เป็นทริกเกอร์ของการเริ่มต้น/การสิ้นสุดการทำงาน

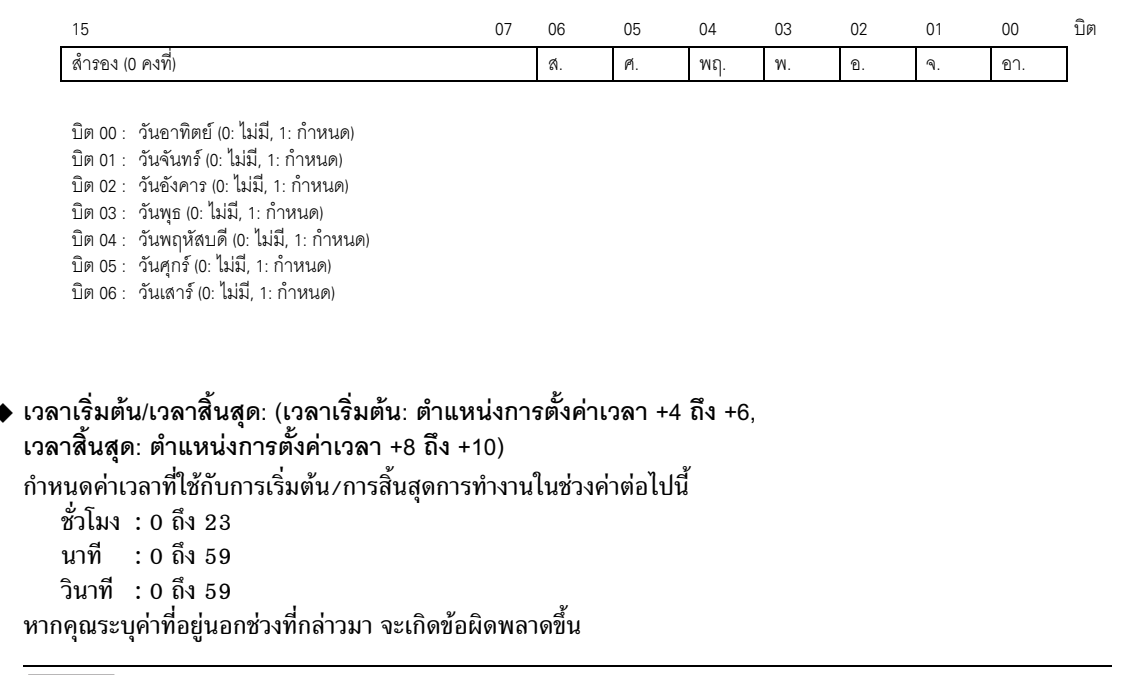

• ข้อมูลเวลาจะระบุด้วยข้อมูลเลขฐานสอง ไม่สามารถระบุด้วยข้อมูล BCD ได้<br>• การตั้งค่าหรือไม่ตั้งค่าเวลาสิ้นสุดจะขึ้นอยู่กับการตั้งค่าโหมดการทำงาน (ตำแหน่ง +2) นอกจากนี้ การตั้งค่าการดำเนินการเมื่อเวลาสิ้นสุด (บิต 00) ที่สามารถใช้ได้จะขึ้น ้อยู่กับโหมดการกำหนดเป็นรายวัน (บิต 01) ที่ใช้ด้วย

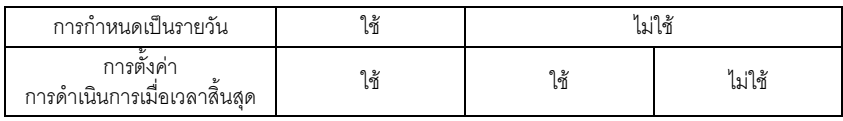

<span id="page-18-1"></span>|หมายเหตุ||

#### <span id="page-19-0"></span>ข้อจำกัด 23.5

- ี คุณสามารถลงทะเบียนตารางเวลาได้สงสุด 32 ตาราง
- ้คณสมบัติตารางเวลาเป็นการดำเนินการแบบครั้งเดียว หรือกล่าวได้อีกอย่างหนึ่งว่า เมื่อถึงเวลาเริ่มต้น ้ตำแหน่งอุปกรณ์ที่กำหนดไว้จะถูกเขียนข้อมูลเพียงครั้งเดียวเท่านั้น โดยไม่มีการเขียนซ้ำแต่อย่างใด

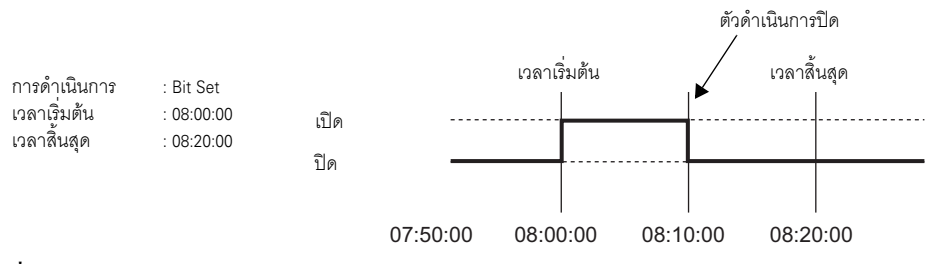

- เครื่องจะอ่านข้อมูล Write Start Value/Write End Value ของ Word Write Value Settings (สำหรับการตั้งค่าตำแหน่ง) และข้อมูลการตรวจสอบสถานะของบิตยับยั้งการดำเนินการเพียงครั้งเดียว เมื่อตอนเริ่มต้นของตารางเวลา เนื่องจากเครื่องไม่สามารถอ่านข้อมลได้ตามปกติ จึงอาจมีความล่าช้า เล็กน้อยในการสื่อสารข้อมลและทำให้ไม่สามารถเริ่มดำเนินการในวินาทีเริ่มต้นที่กำหนดไว้ได้
- ี เมื่อเปลี่ยนแปลงการตั้งค่าเวลาของเครื่อง GP เครื่องจะรับรู้ช่วงเวลาเริ่มต้นและเวลาสิ้นสุดของตารางเวลา หากรายการที่แก้ไขอยู่ภายในช่วงที่กำหนด เครื่องจะเริ่มทำงานโดยอัตโนมัติ หากไม่ได้ตั้งค่าการสิ้นสุด ิการทำงานไว้ เครื่องจะยืนยันช่วงเวลาของตารางเวลาไม่ได้และคุณสมบัตินี้จะไม่ทำงาน
- ี หากเครื่องทำงานเมื่อเวลาเริ่มต้นเสร็จแล้วจากนั้นเกิดเหตุไฟดับ เครื่องจะรับรู้ถึงช่วงเวลาของตารางเวลา และจะสิ้นสุดการทำงานเมื่อถึงเวลาสิ้นสุด

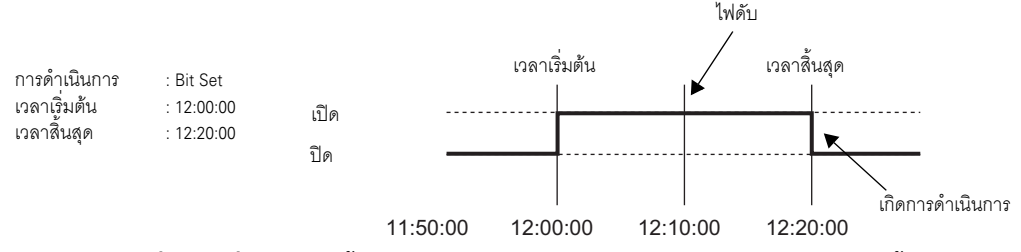

- ี หากมีตารางเวลาที่มีเวลาเริ่มและเวลาสิ้นสุดเหมือนกันหลายตาราง GP จะจัดการตารางเวลาเหล่านั้น ตามลำดับโดยเริ่มจากตารางเวลาที่มีหมายเลขน้อยที่สุดก่อน
- ้เมื่อตั้งค่า Time Settings เป็น Address ข้อมูลที่เครื่องอ่านเป็นประจำจะมีเฉพาะข้อมูลของตำแหน่งควบคุมเท่านั้น ี หากมีตารางเวลาที่ตั้งค่า Time Settings เป็น Address อยู่หลายตาราง อาจมีผลต่อการทำงานของ GP ได้ เนื่องจากตำแหน่งควบคุมของตารางเวลาแต่ละตารางจะถูกอ่านอยู่เสมอ
- ี เมื่อตั้งค่า Time Settings เป็น Address ความเร็วในการอ่านค่าของตำแหน่งควบคุมคือ อ่านทุก 500 มิลลิวินาที เมื่อบิต 00 (บิตการร้องขอข้อมูลเวลา) ของตำแหน่งควบคุมเปิดขึ้น อาจเกิดความล่าช้าได้ถึง 500 มิลลิวินาที ก่อนที่เครื่องจะอ่านตำแหน่งสถานะและข้อมูลถัดไป ้นอกจากนี้ เมื่อตั้งค่าตารางเวลาหลายตาราง หากบิต 00 (บิตการร้องขอข้อมูลเวลา) ของตำแหน่งควบคุม หลายตำแหน่งเปิดขึ้นพร้อมกันเพื่อเริ่มทำงานตามลำดับที่ตั้งค่าไว้ อาจมีความล่าช้าก่อนที่จะเริ่มต้นทำงานได้
- ้เมื่อตั้งค่า Time Settings เป็น Address หากคุณระบุเวลาเริ่มต้นหรือเวลาสิ้นสุดอยู่นอกช่วงค่าที่กำหนดไว้ เวลาอาจผิดพลาดได้ และไม่สามารถป้อนข้อมูล BCD ได้